# **STUDIU PRIVIND OPTIMIZAREA OPERATIILOR DE STRUNJIRE PRIN SIMULARE CAM CU VISUALTURN**

### **STEJEREANU Andrei-Cosmin**

Conducători ştiinţifici: Sl. dr. ing **Madalin-Gabriel CATANA,** Conf. dr. ing. **Sergiu TONOIU**

**REZUMAT**: In aceasta lucrare se prezinta mai multe variante de optimizare a duratelor a doua operatii de strunjire a unei piese de tip arbore cu treptele dispuse bilateral cu ajutorul soft-ului VistualTURN, prin schimbarea traiectoriilor sculelor, a regimurilor de aschiere si a miscarilor de intrare si iesire din aschiere, precum si a numarului de treceri de prelucrare necesare. De asemenea, se prezinta pe scurt facilitatile oferite de softul VistualTURN pentru proiectarea, simularea, verificarea si optimizarea operatiilor de strunjire realizate pe strunguri CNC.

**CUVINTE CHEIE**: strunjire, tehnologie, simulare CAM, durata operatiei, optimizare

#### **1 INTRODUCERE**

Compania Mecsoft a fost infiintata in 1997 in Statele Unite ale Americii de catre o echipa de programatori de la Unigraphics Solutions (actual Siemens PLM) cu scopul de a pune la dispozitie pentru firmele producatoare, de softuri ieftine si puternice CNC. Softurile lor CAD/CAM sunt la preturi de aproximativ jumatate fata de restul varfurilor de pe piata si ofera cele mai bune perfomante.Softurile lor se afla in topuri in peste 50 de tari si sunt utilizate de companii de top in diverse industrii de perfomanta inalta: Apple, Suzuki, Intel, Nasa, etc. Softwareul pentru stiudiul de fata se numeste VisualTurn, versiunea folostia 1.0, un program special pentru simularea operatiilor de strunjire si cu operatii limitate de gaurire.

### **2 STADIUL ACTUAL**

Tema principala a acestui studiu, precum si cuvantul cheie, o reprezinta optimizarea.

Procesele de aschiere reprezinta o pondere foarte mare din totalitatea proceselor de fabricatie.Prin importanta si larga raspandire a acestora, cercetarile privind optimizarea proceselor de prelucrare prin aschiere se afla intr-o continua dezvoltare.

Toate valorile optime ale parametrilor procesului de aschiere, care rezulta din urma cercetarii, in acest caz strunjire, trebuie sa fie in concordanta cu condtitiile tehnico-economice impuse.

<sup>1</sup> Specializarea Tehnologia Constructiilor de Masini, Facultatea IMST;

E-mail: [andrei.stej@yahoo.com;](mailto:andrei.stej@yahoo.com)

De-a lungul anilor, s-au efectual mai multe studii, bazate si pe rezultate experimentale, privind optimizarea parametrilor de strunjire.

Un exemplu este studiul "Optimizarea regimurilor de aschiere pentru operatiile de strunjire folosind metoda Taguchi" [1]. In acest studiu, metoda in sine este instrumentul prin care se gasesc parametrii optimi de prelucrare pentru optinerea calitatii ridicate a produsului. Aceasta metoda a avut si rezultate experimentale favorabile.

Pe baza metodei Taguchi au aparut o sumedenie de cercetari: "Optimizarea finisarii suprafetelor prin strunjire folosind metoda Taguchi" (Daniel Kirby, E.Zhang sa.) [2], "Previziuni asupra rugozitatilor suprafetelor strunjire pe masini-unelte CNC folosind metoda Taguchi(A.Jayant) [3] si multe altele.

Alte optimizari evidente pe parcursul anilor au venit cu modernizarea masinilor-unelte, in mod important aparitia masinilor cu comanda numerica,a softurilor CAM/CAD si imbunatatirea si noutatea sculelor de prelucrare.

In tabelul 1 vor fi prezentate criteriile principale asupra carora cercetarile acorda atentie deosebita, marimea de referinta a acestor criterii si valoarea de referinta urmata de unitatea de masura [4]:

| radviai revincimo dimendale la du alimio |                  |                                    |                                                   |  |  |  |  |
|------------------------------------------|------------------|------------------------------------|---------------------------------------------------|--|--|--|--|
| Nr.                                      | <b>Criteriul</b> | Marimea de<br>referinta,<br>simbol | Valoarea de<br>referinta;<br>unitate de<br>masura |  |  |  |  |
|                                          | Productivitate   | buc/min                            | Maxim-buc<br>Min-timp                             |  |  |  |  |

**Tabelul 1. Criteriile principale la strunjire**

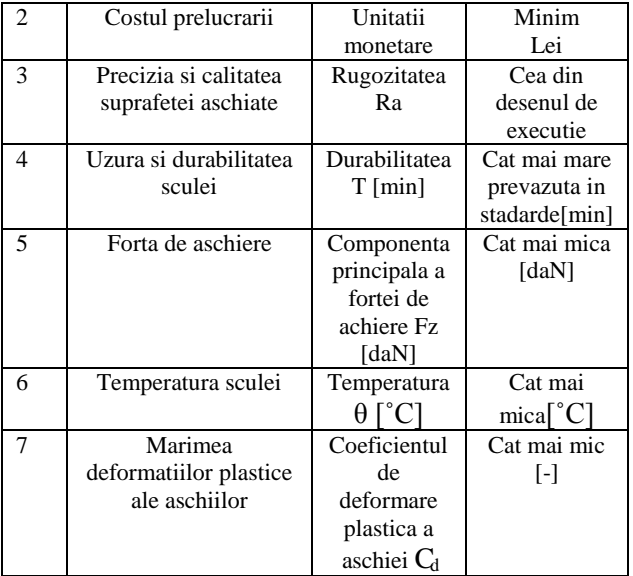

Criteriul asupra caruia se va axa cercetarea aceasta va fi asupra productivitatii, mai precis micsorarea timpilor de prelucrare.

Productivitatea poate fi expirmata si prin timpul de prelucrare a unei pieste Tt conform relatiei (1) [4]

$$
Q = \frac{1}{\tau_t} [\text{buc/min}] \tag{1}
$$

Pentru realizarea unei productivitati cat mai mare este necesar ca timpul de prelucrare a unei piese sa fie cat mai mic, ceea ce impune ca timpii auxiliari sa fie cat mai mici sau neglijabili si timpul de baza cat mai mic.

Un inconvenient al productivitatii prelucrarii este acela ca este limitata de materialul de aschiat, de calitatile aschietoare ale sculei, de organizarea productiei, de calificare executantilor si de pregatirea profesionala a inginerilor. [4]

#### **3 PREZENTAREA VISUALTURN**

#### **3.1 Etape pregatitoare inaintea lansarii programului**

Piesa rezultata in urma operatiilor de stunjire se va prezenta in figura 1

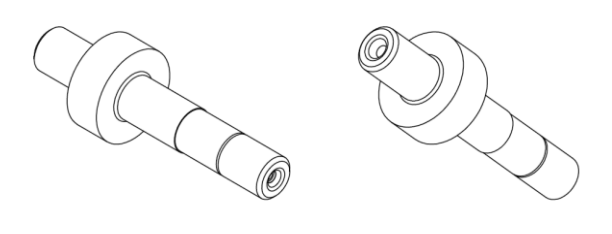

#### **Fig.1. Piesa strunjta**

Toate suprafetele sunt supuse operatiilor de stunjire mai putin cele frontale ale capetelor si gaurile de centrare. Piesa ulterior este supusa la alte operatii: frezare canal de pana, frezare canelura la un capat al arborelui, frezare dantura pe diametrul cel mai mare, gauriri si rectificari, dar acestea din urma nu prezinta interes pentru studiul actual.

Piesa strunjita a fost modelata 3D prin intermediul softului Autodesk Inventor 2015, acest lucru fiind necesar si pentru pasii urmatori necesari dupa lansarea softului VisualTurn.

### **3.2 Etapele pregatitoare dupa lansarea programului**

### *3.2.1 Generarea traiectoriilor si a semifabricatului*

Dupa lansarea programului vor fi necesare 2 lucruri: semifabricatul asupra caruia se va strunji si un contur sau traiectorii pe care se va realiza strunjirea.

In primul rand, si primul lucru care va aparea la generarea unei simulari noi este alegerea traiectoriilor, suprafetelor sau conturirilor discutate anterior. Se poate desena conturul piesei 2d in programul respectiv dar acesta nu este un program specializat de desenare si ar dura mai mult timp.In cazul de fata, modelul 3D al piesei strunjite, a fost salvat din Inventor intr-un format CAD si anume STL (Streo-Lithography Files). Programul suporta importul a mai multor tipuri de formate: 3dm, dwg, wrl, raw, igs si stp.

Dupa importarea piesei in format STL, pe ecran va aparea modelul 3d al piesei strunjte. Aceasta intr-o prima faza va aparea toata sub forma de "surface" sau suprafata iar noi avem nevoie mai departe de linii. Generarea liniilor poate fi realizata in mai multe moduri:se poate extrage o curba 2d care acopera toate suprafetele exterioare si interioare, curba proiectata pe planul XoZ (de mentionat ca sistemul de axe se alege la fel ca pe un strung CNC).Curba respectiva, pentru usurinta pasilor urmatori poate fi sparta in segmente, arce etc. Inconvenientul este acela ca o data sparta curba se va sparge in foarte multe curbe mici si apare o pierdere de timp in a sterge cele care nu sunt necesare si sansa mare de a gresi. In cazul acesta, prin functia snap care ne permite sa alegem punctele de unde incepem desenul exact in punctele de interes de pe piesa, am desenat jumatatea conturului piesei 2d, nefiind necesar tot conturul daca piesa este simetrica. De mentionat ca in prima faza am desenat doar portiunile pentru strunjire cilindrica si frontala si separat contururile tesiturilor, canalului si degajarii. Aceste lucruri pot fi observate in figura 2.

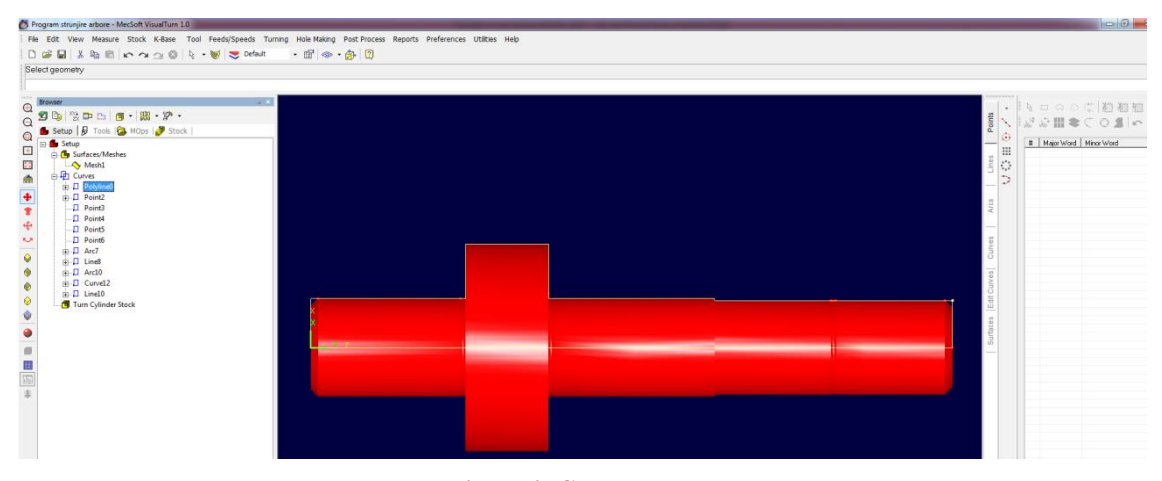

**Figura 2. Generarea curbelor**

In meniul din stanga din figura anterioara sunt afisate curbele generate anterior.

In urmatorul pas se va genera semifabricatul. Acesta poate fi generat 3D prin mai multe metode in program:

- Cylinder stock
- Part Cylinder stock
- Part Offset stock
- Revolve stock
- Import stock

In principal, semifabricatele folosite sunt de forma cilindrica. Prin "cylinder stock" se va genera un semifabricat cilindric, utilizatorul alegand dimesiunile cilindrului; la "Part Cylinder stock" se va genera un cilindru in functie de profilul importat la pasul precedent; la "Part offset stock" se va genera un semifabricat cu un offset fata de profilul importat, la "Revolve stock" se va realiza un semifabricat prin rotirea unui profil in jurul unei axe iar la "import stock" se va importa un model proiectat in alte softuri. In cazul de fata, s-a generat cu Cylinder stock o bara de lungime 170 si diametru ∅65 (bara laminata, figura 3).

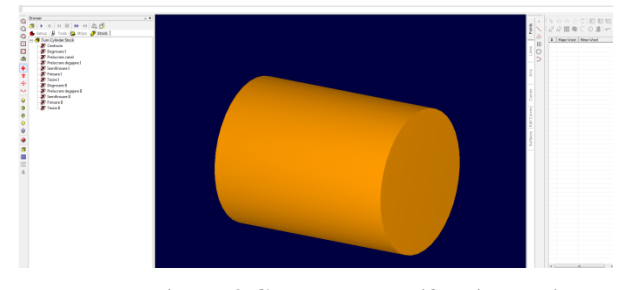

**Figura 3.Generarea semifabricatului**

In continuare putem seta caracteristicile principale ale strungului: rotatia maxima a arborelui

principal, coordonatele punctului unde se schimba scula si deplasarile maxime.

#### *3.2.2 Alegerea sculelor*

Din meniul tool vom avea doua submeniuri: "Create/Select Turn Tool" si "Create/Select Drill Tool", de unde vom alege prima varianta. Dupa selectare va aparea un meniu cu diferitele tipuri de cutite sau placute pentru operatiile de stunjire: triunghiulare, paralelipipedice, circulare, pentru canale, pentru filetare etc.

O lista cu sculele si placutele utilizate in fazele respective si un exemplu de definire a sculei se va prezenta in figura 4.

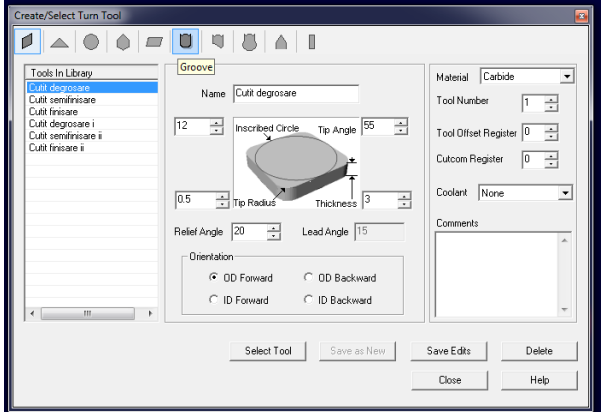

**Fig. 4. Selectarea sculelor**

Din meniul respectiv se pot alege si introduce date cum ar fi: grosimea, raza la varf, numele sculei, numarul sculei ocupat in magazia de scule, materialul, lichidul de racire, sensul din care se prelucreaza, sa. In imaginea anterioara au fost prezentate placutele pentru strunjirea cilindrica, cutitlele pentru realizarea canalului si degajarilor aflandu-se in meniul de categorie speciala respectiva.

*3.2.3 Alegerea procedeelor de strunjire*

Accesand meniul turning, vor aparea mai multe submeniuri cu tipurile de strunjire disponibile (figura 5).

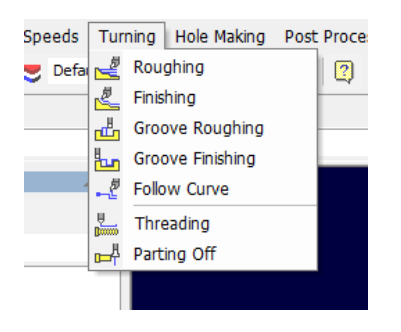

**Fig. 5. Tipuri de strunjire**

Dupa cum urmeaza avem urmatoarele tipuri de strunjire:

-roughing, reprezentand strunjirea frontala, cilindric exterioara sau interioara de degrosare

-finishing, reprezentand strunjirea frontala, clididric exterioara sau interioara de semifinisare sau finisare

-groove roughing, reprezentand strunjirea de degrosare a canalelor exterioare sau interioare

-groove finishing, reprezentand strunjirea de finisare a canalelor exterioare sau interioare

-follow curve, reprezentand o strunjire de tip degrosare, semifinisare si finisare(utilizata mai des pentru finisare) in care se strunjeste un contur oarecare

-threading, reprezinta realizarea filetelor pe strung

-parting off, reprezentand retezarea pe strung

In cazul de fata, intereseaza strunjirile de tip "Roughing" si "Finishing" pentru suprafetele cilindrice exterioare si frontale si follow curve pentru a usura generarea canalului si degajarilor.

Inainte de accesarea unui tip de strunjire, trebuie sa selectam o curba sau traiectorie generata anterior si sa selectam scula corespunzatoare accesand meniul de scule si selectand "Select Tool"sau prin meniul din stanga, dand dublu click pe scula dorita.

Dupa accesarea unui tip de strunjire,ne va aparea un meniu cu parametrii ca cel din figura 6

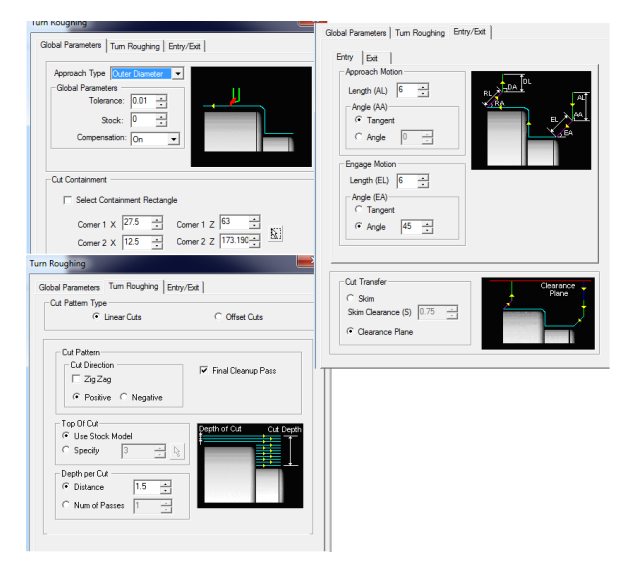

**Fig. 6. Parametrii strunjire**

Parametrii care pot fi alesi de utilizator sunt urmatorii:tipul de strunjire(exterioara / interioara / frontala), valoarea tolerantei, adaosul, numarul de treceri si distanta dintre ele, sensul sau modul trecerilor, modul de intrare sau iesire din aschiere etc.

Dupa alegerea tipului de strunjire, in lista MOps se va cauta procedeul creat si se vor regla parametrii regimului de aschiere facand dublu click pe feeds/speeds asa cum apare in figura 7 unde este exemplificat regimul de aschiere la degrosarea pe contur a tronsoanelor din dreapta a arborelui..

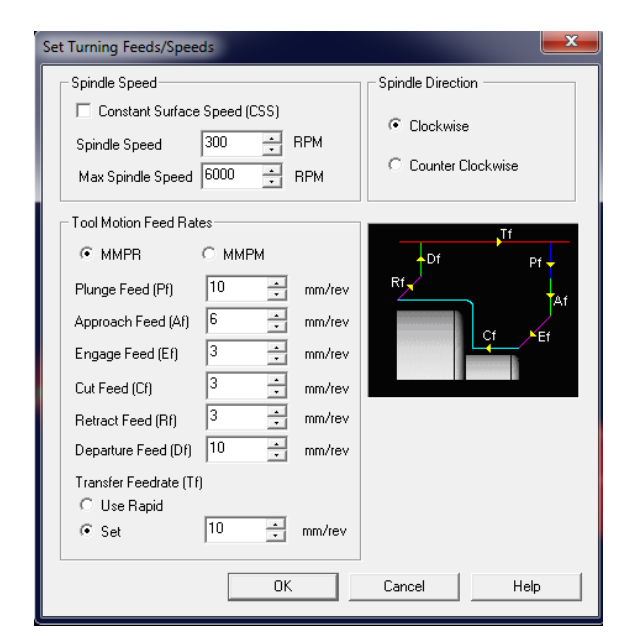

**Fig. 7. Regimul de aschiere la degrosare**

Din meniul prezentat anterior avem o imagine unde este reprezentat grafic fiecare parametru in traseul cutitului pe piesa. Tod din acest meniu se alege vitezele de rotatie a arborelui principal, sensul, viteza maxima de rotatie si diferitele avansuri care pot fi exprimate in mm/rot sau mm/min. Din acest panou putem optimiza procedeul prin modificarea intrarilor si iesirilor din aschiere.

Se face rand pe rand fiecare procedeu de strunjire, urmarind toti pasii anteriori si se pot face simularile 3d ale procedeelor singulare sau al intregului proces. Pentru aceasta se intra din stanga pe meniul stock. De aici, mai intai, avem posibilitatea sa reglam anumiti parametrii ai simularii cum ar fi: viteza, modul de vizualizare al semifabricatului, modul de vizualizare al port-sculei etc. Dupa aceasta putem incepe simularile si ele se prezinta asa ca in figura 8.

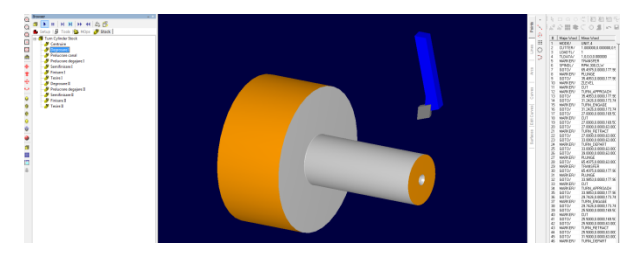

**Fig. 8. Simulare strujire de degrosare**

In final, ceea ce intereseaza in aceste simulari este partea de optimizare, si in cazul nostru,dorim ca timpul de prelucrare al piesei sa fie cat mai mic posibil. Pentru a vedea timpul de prelucrare, accesam iar meniul MOps si alegem submeniul "Machining operations info" unde este specificat in mod exact timpul in minute.

#### **4 OPTIMIZAREA CU VISUALTURN**

#### **4.1 Un prim exemplu de proces de strunjire**

Vom alege niste modalitati de strunjire care vor respecta operatiile si fazele necesare si vom verifica timpul in care a fost prelucrata piesa si de asemenea vom putea verifica cat de mult se apropie piesa prelucrata cu cea dorita. Nu tot timpul mai rapid inseamna mai bine si este nevoie de aceasta verificare.

Inainte de generarea simularilor procedeelor de strunjire ar trebui sa stim exact operatiile si fazele necesare.Acestea sunt:

Operatia 20:Strunjire I

Fazele operatiei:

- a) Prins semifabricat:
- 1. Strunjire de degrosare  $\emptyset$ 25 x 63;  $\emptyset$ 26,875 x
- $43,125,065$
- 2. Strunjire canal  $\phi$ 24,6 x 1,4
- 3. Strunjire degajare B 2 x 0,4 STAS 7446-66
- 4. Strunjire de semifinisare  $\varphi$ 26,425 x 44,  $\varphi$ 65
- 5. Strunjire de finisare  $\mathcal{Q}$ 26,175 x 44
- 6. Tesire 2 x 45°
- b) Desprins semifabricat

Operatia 30: Strunjire II

Fazele operației:

- a) Prins semifabricat:
- 1. Strunjire de degrosare  $\emptyset$ 26,875 x 40,125; $\emptyset$ 55  $: 255 \times 22$
- 2. Strunjire degajare B 2 x 0,4 STAS 7446-66
- 3. Strunjire de semifinisare  $\varphi$ 26,425 x 41;  $\varphi$ 55
- 4. Strunjire de finisare  $\varphi$ 26,175 x 41
- 5. Tesire 2 x 45°
- b) Desprins semifabricat

In urma generarii fazelor vom verifica daca piesa este conforma (figura 9).

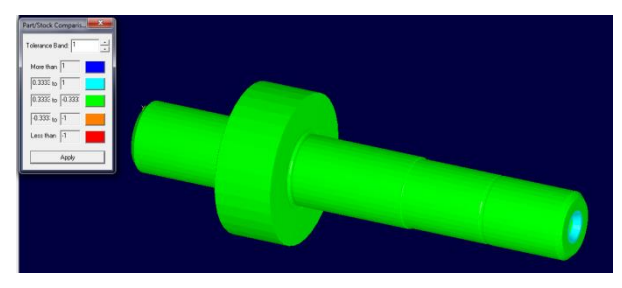

**Fig. 9. Verificare conformitate 1**

Se observa ca piersa este conforma (culoarea verde) si doar gaurile de centrare,care sunt generate ca exemplu tot prin functiile hole din program, se afla la limita sa iasa din campul de toleranta. Dar partea care intereseaza este cea de strunjire.

Acum vom urmari timpul de realizare al piesei.Acest lucru se observa in figura 10.

| Set MCS                | Clean | No Tool               | 0.0           |                     |                    |
|------------------------|-------|-----------------------|---------------|---------------------|--------------------|
| Centruire              | Clean | Burghiu de centr      | $0.20$ mm/rev | 3                   | $0.15$ min         |
| Degrosare I            | Clean | Cutit degrosare       | $3.00$ mm/rev | 164                 | 4.02 min           |
| Prelucrare canal       | Clean | Cutit canal           | $1.50$ mm/rev | 14                  | $0.33$ min         |
| Prelucrare degaiare I  | Clean | Cutit degajare        | $0.20$ mm/rev | 14                  | $1.77$ min         |
| Semifinisare I         | Clean | Cutit semifinisare    | $1.50$ mm/rev | 14                  | $0.27$ min         |
| Finisare I             | Clean | Cutit finisare        | $0.20$ mm/rev | 13                  | $1.55$ min         |
| <b>Tesire I</b>        | Clean | Cutit finisare        | $6.00$ mm/rev | 13                  | $0.04$ min         |
| Degrosare II           | Clean | Cutit degrosare i     | $3.00$ mm/rev | 83                  | $1.65$ min         |
| Prelucrare degajare II | Clean | Cutit degaiare II     | $0.20$ mm/rev | 17                  | $1.54$ min         |
| Semifinisare II        | Clean | Cutit semifinisare ii | $1.50$ mm/rev | 14                  | $0.25$ min         |
| Finisare II            | Clean | Cutit finisare ii     | $0.20$ mm/rev | 14                  | $1.52 \text{ min}$ |
| <b>Tesire II</b>       | Clean | Cutit finisare ii     | $600$ mm/rev  | 13                  | $0.04$ min         |
|                        |       |                       |               |                     |                    |
|                        |       |                       |               | $T_{\text{rel}}$ -I | 12.12 min          |

**Fig. 10. Timpi de prelucrare 1**

Se observa ca timpul total de prelucrare va fi **13.13 minute** si ca fazele care ocupa cel mai mult timp sunt cele de degrosare: degrosare **I-4,02 minute** si degrosare **II-1,65 minute**. Cum ele sunt similare ca parametri vom studia si optimiza faza de degrosare I. In primul rand sa observam traiectoria sculei si trecerile(figura 11)

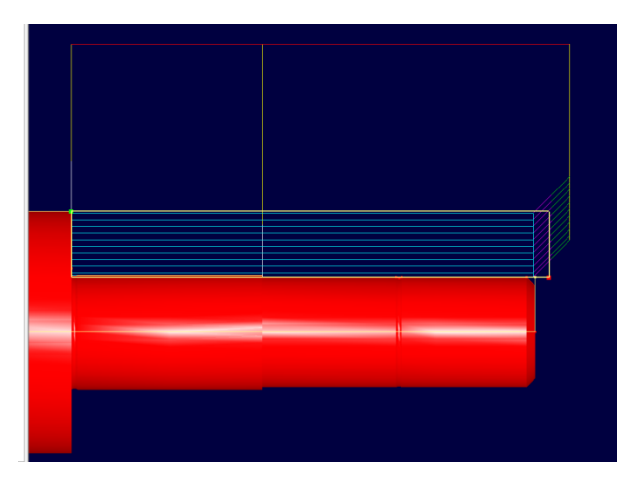

**Fig. 11. Simulare strujire de degrosare**

Se observa ca degrosarea se face in mai multe treceri si de fiecare data intra si iese din de la **dreapta la stanga** si ciclul se reia. De asemenea strunjirea se va face pe regiuni in functie de tronsoane.

Vom intra in meniul din figura 6 si vom schimba in primul rand sensul de la dreapta la stanga in cel de la **stanga la dreapta** prin selectarea "negative" dupa o traiectorie cum urmeaza in figura 12.

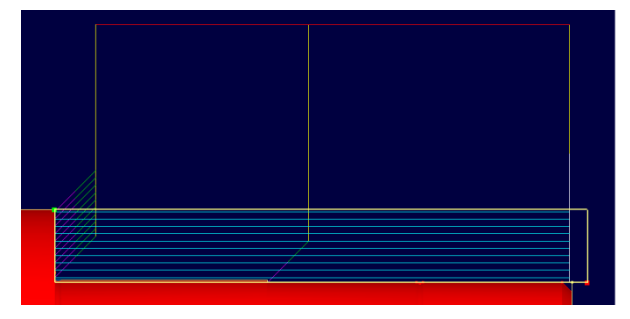

**Fig. 12. Strunjire pe directie stanga-dreapta**

Prin schimbarea sensului timpul de prelucrare va deveni **3,81 min**, deci deja este o imbunatatire. Dar acum se va cerceta **pe directie zig zag**, sau mai bine zis, cutitul va avea miscari de la un capat de arbore la tronsonul cu diametrul cel mai mare fara sa se intoarca la punctul de origine si avand miscara in sens pozitiv si negativ pana la terminarea prelucrarii (figura 13)

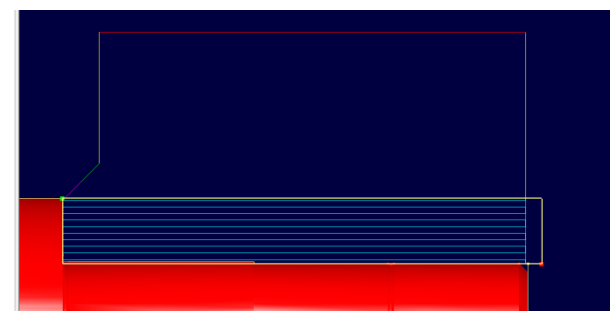

**Fig. 13. Strunjire pe directie zig-zag**

Prin directia zig-zag se imbunatateste timpul foarte mult, ajungand la 1.69 minute de la 4.02. Deci am descoperit ca directia zig zag e cea care dureaza cel mai putin.

Acum sa schimbam tipul taierii in **offset cuts**, adica taierea **urmarind conturul** si pastram directia zig zag, asa cum se observa in figura 14.

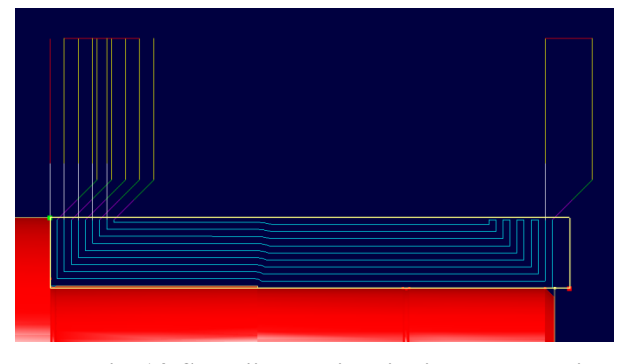

**Fig. 14. Strunjire pe directie zig-zag, urmarind conturul**

Timpul rezultat va fi de **1.79 minute**, deci aproape la fel de bine ca la taieturile liniare. Va rezulta ca taieturile de tip liniar si pe directie zig zag vor reduce timpul considerabil.

Un alt parametru la care putem umbla este **distanta dintre treceri** care implicit va si duce la numarul de treceri.In stadiu incipient, distanta dintre treceri este **de 1.5 mm** iar noi vom creste valoarea **la 2 mm** astfel reducand numarul de treceri de la 10 la 8 si timpul reducandu-se si mai mult la **1.46 minute** aceste lucru observandu-se in figura 15.

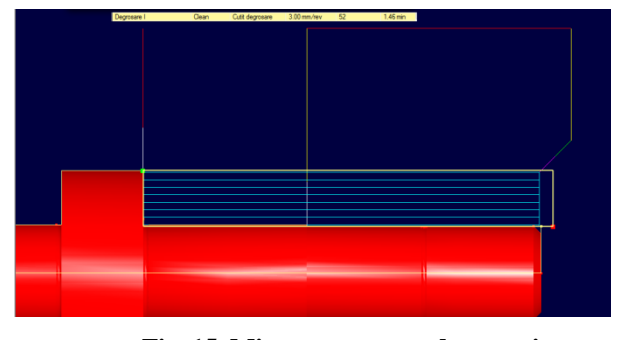

**Fig. 15. Micsorare numar de treceri**

Urmatorul pas va fi acela sa schimbam parametrii de la **intrarea si iesirea din aschiere**, respectiv distantele de intrare si iesire si unghiurile respective. Exista 4 distante care intereseaza: de apropiere a sculei, de intrare in ashiere, de iesire din aschiere si de departare. La inceput, distantele toate sunt egale cu **6 mm** iar aceasta distanta se va micsora **la 4**. Rezultatul va fi acela de o reducere foarte mica **de la 1,46** de minute la **1,45**.

Acum vom schimba unghiurile pentru apropiere, intrare in aschiere, iesire din aschiere si

departare. Unghiurile vor fi acelea din fig 13. Cel de apropiere este tangent la profil, cel de intrare in aschiere este de 45˚, cel de iesire din aschiere este de 90 si cel de departare este tangent la profil. Distantele fiind atat de mici, singura diferenta a fost aceea de a mari timpul la **1.46 min**, deci modul in care a fost ales la inceput este cel mai optim.Cu cat unghiul creste de la 0 la 90 de grade, timpul va scadea dar foarte putin, neglijabil.

Un ultim parametru la care se vor face schimbari va fi **planul de la care si urca scula- "Clearance plane"**. Programul in mod automat va alege acest plan cu o distanta minima mai mare decat diametrul maxim, iar in acest caz el este diametrul barei laminate. Se poate alege un plan mai jos dar programul nu calculeaza posibilitatea de spargere a sculei sau a vibratiilor, deci pentru o situatie ca in figura 16, chiar daca timpul va fi redus, situatia nu va putea fi real posibila ci doar virtuala.

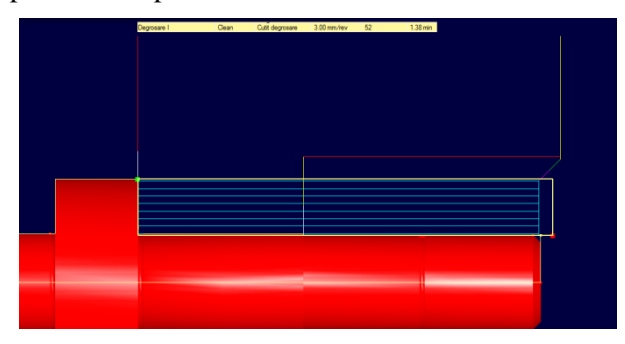

**Fig. 16. Schimbarea Clearance Plane**

Se poate observa ca timpul va deveni 1**.38 de minute dar situatia nu va fi real posibila.**

Acum, reusind sa reducem timpul la prima degrosare de la **4,02 min la 1.45 min**, vom aplica aceeasi metoda si la strunjirea a doua pe celalat capat al arborelui si al diametrului maxim si se va constata ca timpul, se va reduce de la **1,65 min la 0,98 min**. Diferentele este mai mica decat la primul caz deoarece materialul ce necesita inlaturat este mult mai putin. In figura 17 vor fi afisate noile traiectorii si treceri ai celei de a doua degrosari in comparatie cu cea veche.

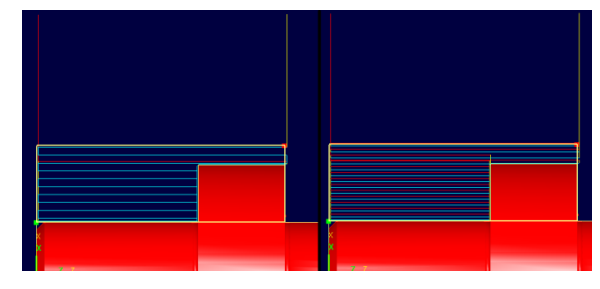

**Fig. 17. Optimizare degrosare II**

S-a reusit optimizarea operatiei de strunjire, timpul scazand de la **13,13 min la 9,89 min.**

Celelalte operatii realizandu-se printr-o singura trecere, vom modifica distantele de apropiere, de intrare in aschiere, de iesire din ashiere si departare la toate operatiile.

Prin reducerea tuturor distantelor la **valoarea 2**, noul timp a ajuns la **9,66 min.**

Vom face acum iar o analiza sa vedem daca profil ce dorim sa fie obtinut ese in concordanta cu cel prelucrat.Acest lucru este afisat in figura 18.

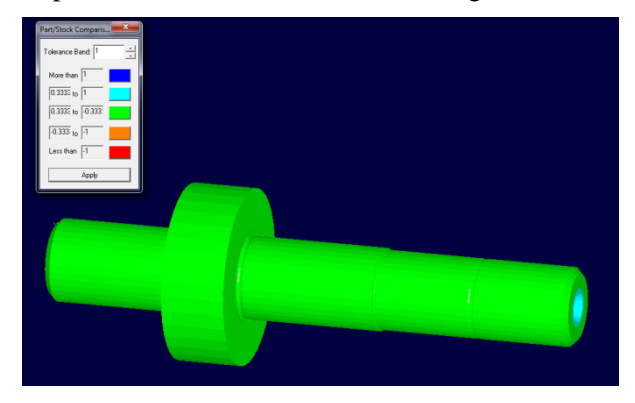

**Fig. 18. Verificare intermediara**

La operatiile de realizare a canalului si a canelurilor, din pricina dimensiunilor foarte mici si a profilelor mai complexe, nu prea exista posibilitatea schimbarii unghiurilor, si adaugand faptul ca timpul salvat prin schimbarea unghiurilor este neglijabil, timpul va ramane tot **9,66 min**.

Foarte important de mentionat este aceea ca nu apare rotirea piesei, programul neputand facilita acest lucru si ar aparea si un timp in plus la rotirea acesteia, adaugandu-se realizarea celei de a doua gauri de centrare care necesita obilagoriu rotirea piesei. Totusi generearea gaurilor de centrare este cu scop demonstrativ deoare acestea in procesul tehnologic aferent reperului prezentat se realizeaza in acelasi timp cu frezarile capetelor arobrelui pe o masina bilaterala de frezat si centruit.

Ar mai exista o posibilitate de a reduce timpul la strunjirea de degrosare I, si anume sa se renunte la ultima trecere "Final clearup pass" si astfel s-a micsora timpul strunjirii de degrosare I la 1.25 minute.Totusi, daca se priveste cu atentie momentul cand se termina operatia, suprafata apare cu culoare rosie, deoarece nu este conforma cu ce trebuia sa se obtina, suprafata fiind obtinuta in final dupa semifinisare sau finisare dar din pricina cotei mult mai mari si neregulate, exista tendinta de vibratii care va duce in final la calitatea slaba a acelei suprafete.(figura 19).

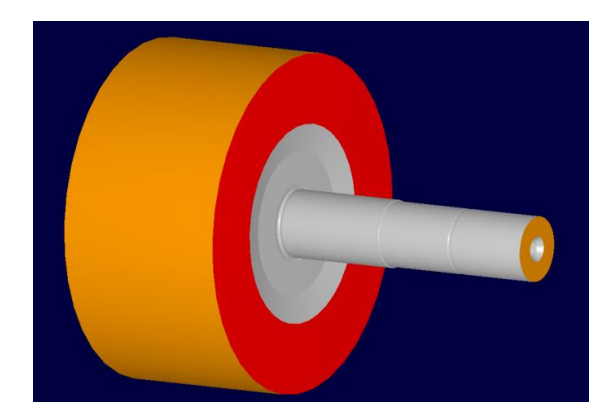

**Fig. 19. Suprafata neconforma**

Din pricina celor prezentate mai sus, se va renunta la adoptarea acestei metode.

Se mai poate observa timpul destul de mare de prelucrare a degajarilor. Cum ele nu sunt prevazute sa aiba cote dimenstionala foarte precise sau rugozitati foarte mici, putem scadea timpul prin **schimbarea parametrilor regimurilor** de prelucrare la faza respectiva. Schimbarea se va observa in figura 20.

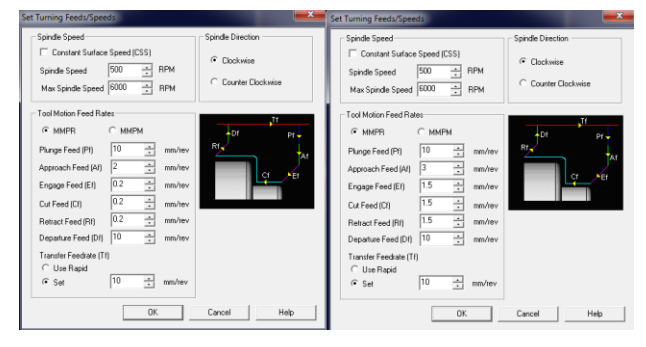

**Fig. 20. Optimizarea regimului de aschiere**

Se observa ca parametrii regimului de aschiere erau pentru o prelucrare mai precisa decat era cazul si prin modificare acestora s-a redus timpul total considerabil la **6.87 min**.

La fazele de strunjire de finisare, timpul ramane mai ridicat decat la celelalte faze deoarece avansul este foarte mic in comparatie cu avansurile de la celelalte strunjiri.

In final se va mai face o comparatie a modelului obtinut in urma tuturor optimizarilor cu modelul de obtinut. Acest lucru se verifica in figura 21.

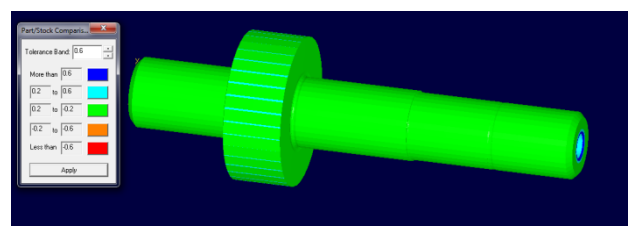

**Fig. 21. Verificare finala**

In final s-a scazut si toleranta la valoarea 0,6 si se poate observa ca se obtine exact modelul dorit, deci optimizarea a avut succes.

## **5 CONCLUZII**

In concluzie, prin intermediul unui software CAM/CAD specializat pe operatiile de strunjire, care ocupa un loc in top printre softurile similare, dar aflat totusi la un pret mult mai rezonabil, se pot realiza optimizari importante din punctul de vedere al reducerii timpului prelucrarilor.

Optimizarile respective se pot face in mod principal prin schimbarile traiectoriilor sculelor si a regimurilor de prelucrare. Intr-o oarecare masura micsorarea timpului poate fi realizata si prin reducerea deplasarilor auxiliare aflate in afara prelucrarii propriu-zise si a unghiurilor acestor deplasari.

In final, s-a realizat o optimizare importanta, timpul de prelucrare fiind redus de la **13,13 min la 6.87 min**, o reducere aproape la jumatate. In final, productia fiind de serie mijlocie sau serie mare, timpul salvat va aduce o reducere considerabila a costurilor prelucrarii, deci profitul interprinderii va creste.

# **6 BIBLIOGRAFIE**

[1]. W.H Yang. si Y.S Tarng. (1998), "Design optimization of cutting parameters for turning operations based on the Taguchi method", *Journal of Materials Processing Technology*, 122–129

[2]. Daniel Kirby, E. Zhang, sa. (2006), " Surface roughness optimization in an end-milling operation using the Taguchi design method", *Journal of Mtaterials Processing Technology*, 233-239

[3]. A.Jayant, (2008), "Prediction of surface roughness in CNC turning operation using Taguchi design of experiments". *Industrial engineering,* 19-25 [4] Andrei Stejereanu, (2004-2005), Proiect "Tehnologia Fabricarii Produselor"

[5] Prof.univ.dr.ing S.PANAIT, cursul "Optimizarea sistemelor de fabricatie"